# **NEW DEL SERVICES**<br>
Incident Management System

## Setting up Dual Authenticator (MFA) in the Provider Portal

Quick Reference Guide

### Quick Guide Contents

This quick guide is intended to assist Incident Management System Provider Portal users in setting up their Dual Authenticator (MFA) for loging into the Provider Portal

### MFA Options

- 1) Salesforce Authenticator
	- 1) Download the Salesforce Authenticator App from the App Store
	- 2) Link your Provider Portal account to the app via username
	- 3) This will allow you to complete dual authentication via a two-word phrase
- 2) Microsoft Authenticator
	- 1) Download the Microsoft Authenticator App from the App Store
	- 2) Link your Provider Portal account to the app via QR code
	- 3) This will allow you to complete dual authentication via a 6-digit phase

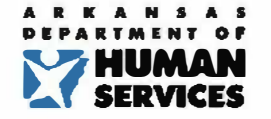

#### We Care. We Act. We Change Lives.

#### **Security Usage Disclaimer:**

This is a government computer system and is the property of the Arkansas Department of Human Services. It is for authorized use only. Users (authorized or unauthorized) have no explicit or implicit expectation of privacy. Any or all uses of this system and all files on this system may be intercepted, monitored, recorded, copied, audited, inspected, and disclosed to authorized site, Department of Human Services, and law enforcement personnel, as well as authorized officials of other agencies, both domestic and foreign.

By using this system, the user consents to such interception, monitoring, recording, copying, auditing, inspection, and disclosure at the discretion of authorized site or Department of Human Services personnel. Unauthorized or improper use of this system may result in administrative disciplinary action and civil and criminal penalties.

Unauthorized access is prohibited by Public Law 99-47 4 "The Computer Fraud and Abuse Act of 1986". Unauthorized access, use, misuse, or modification of this computer system or of the data contained herein or in transit to/from this system constitutes a violation of Title 18, United States Code, Section 1030, and may subject the individual to Criminal and Civil penalties pursuant to Title 26, United States Code, Sections 7213, 7213A (the Taxpayer Browsing Protection Act), and 7431.

By continuing to use this system you indicate your awareness of and consent to these terms and conditions of use. Close Browser session IMMEDIATELY if you do not agree to the conditions stated in this warning.

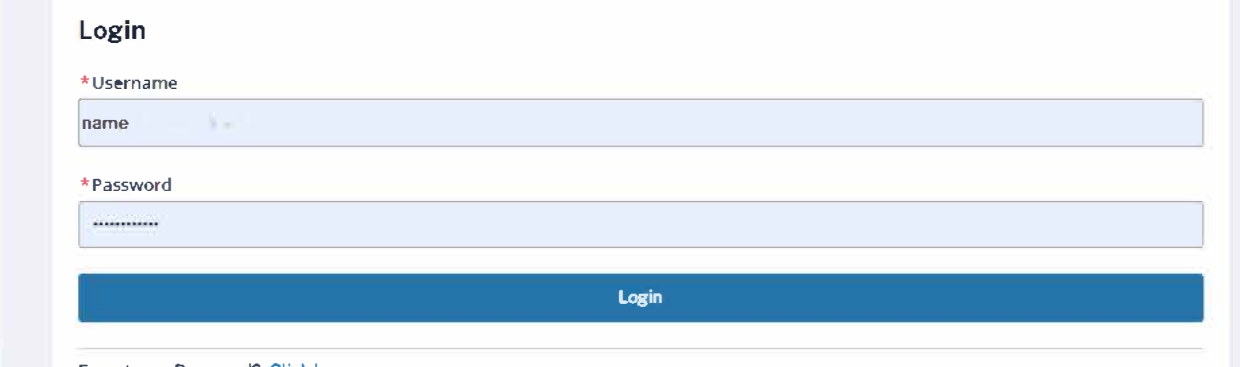

#### Forgot your Password? Click here If you need access, please contact your administrator.

### Salesforce Authenticator

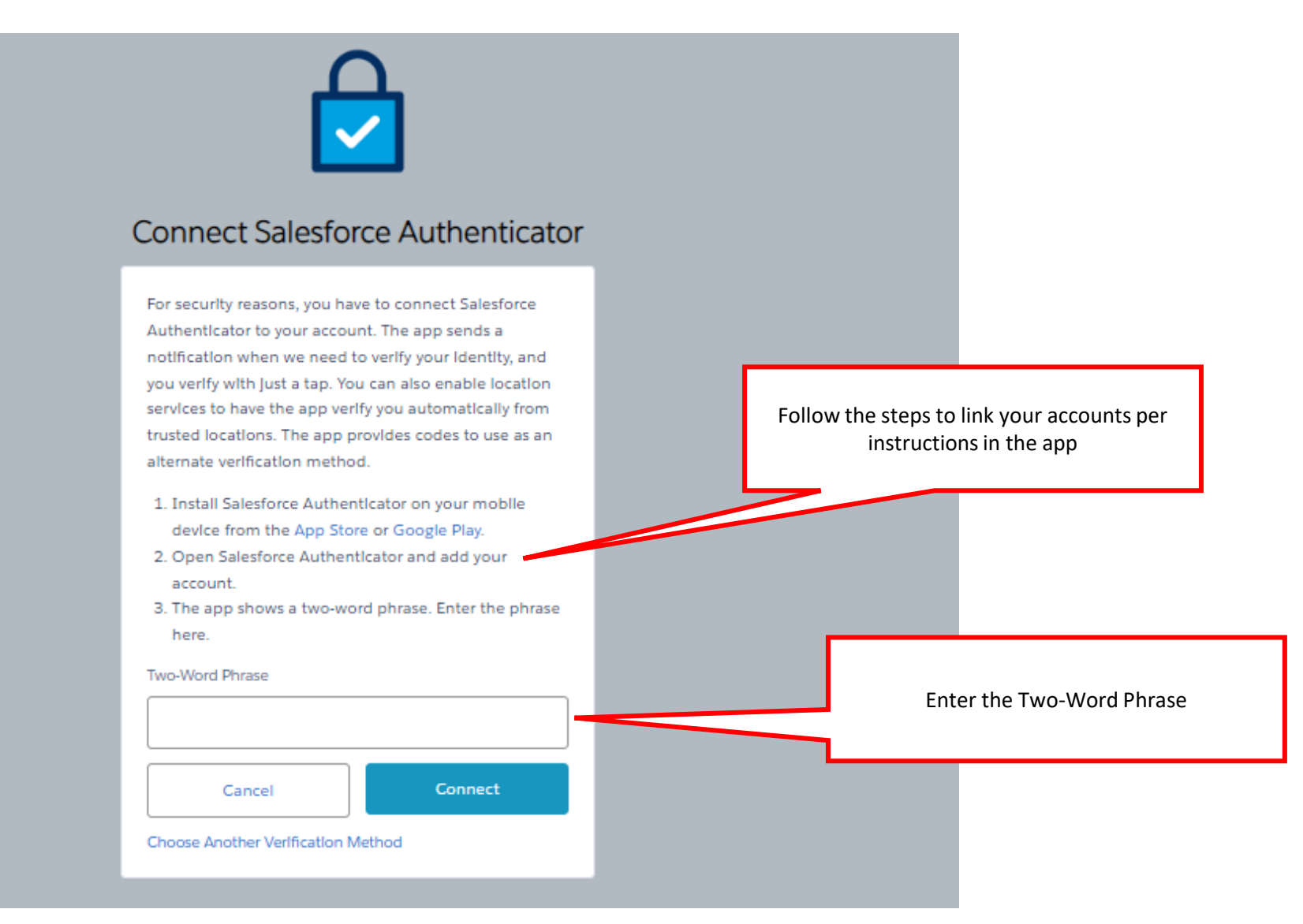

### Microsoft Authenticator

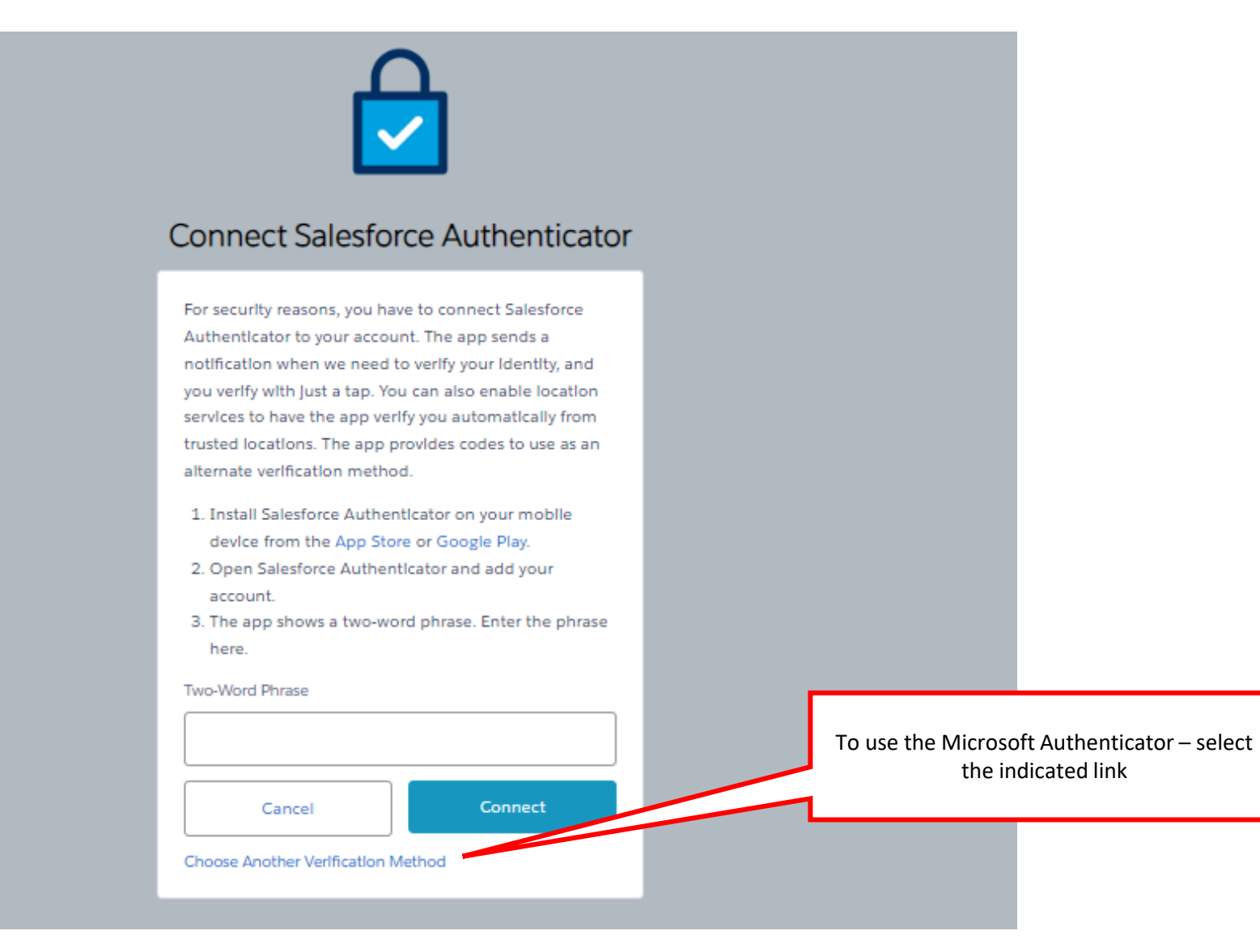

### Microsoft Authenticator

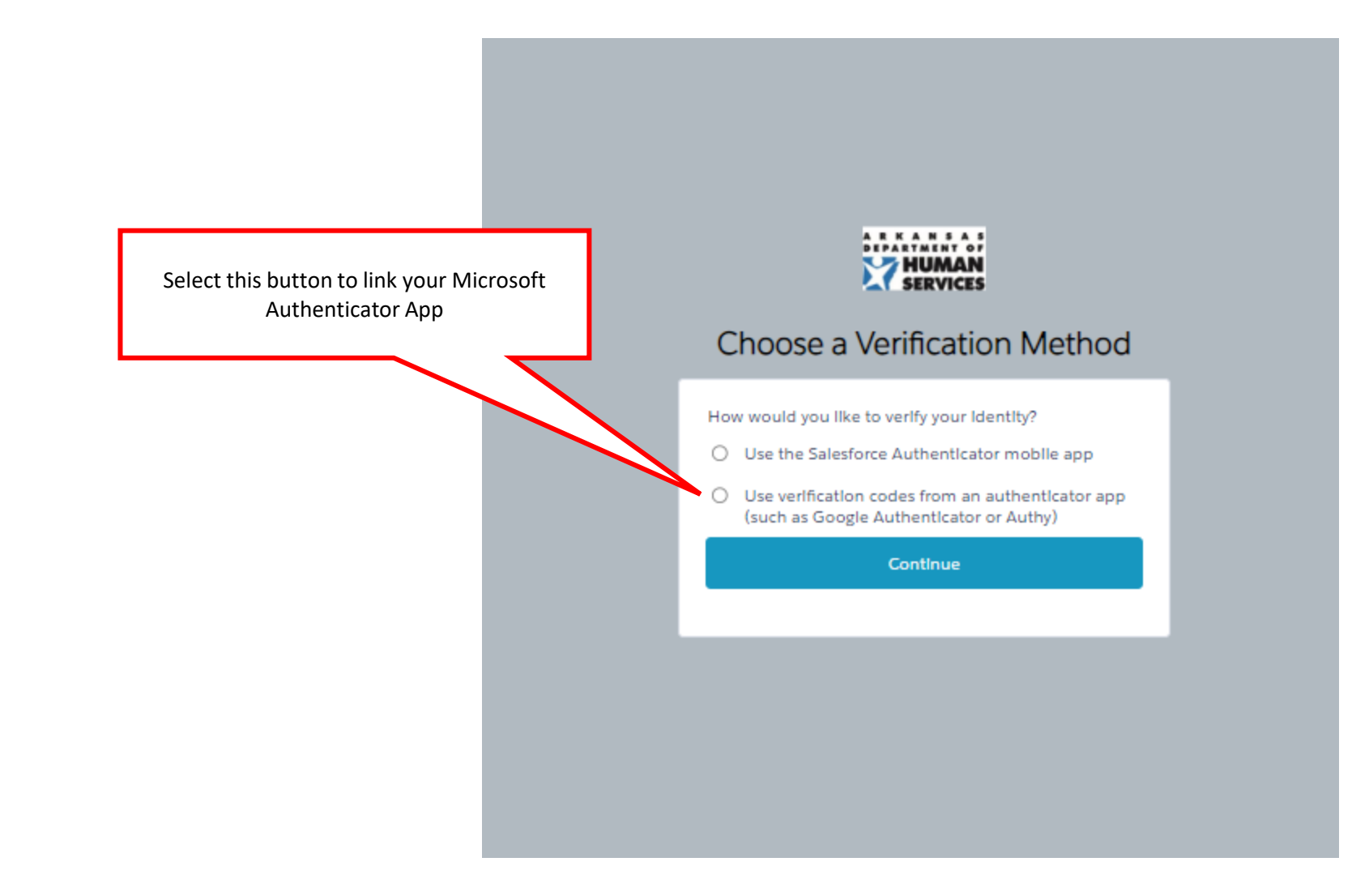

### Microsoft Authenticator

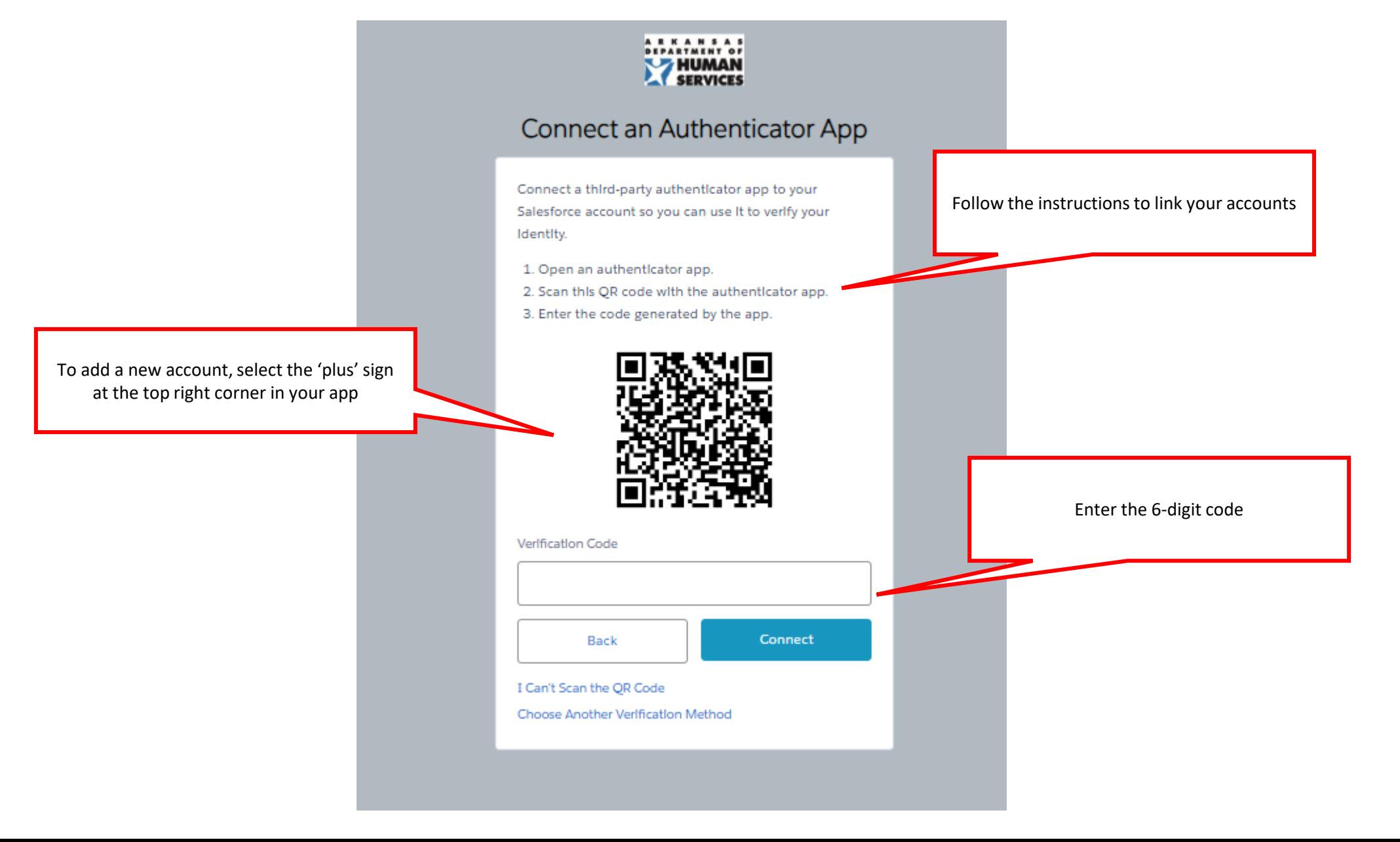